## **2.9.12.2.2. Оформление медицинского документа «Протокол на случай выявления запущенной формы ЗНО»**

 Для создания документа «Протокол на случай выявления запущенной формы ЗНО» необходимо нажать **«Создать»** в соответствующей таблице обработки **«Рабочее место для работы с Канцер-регистром»** (или перейти в **«Контроль исполнения»** - **«Канцер-регистр»** - **«Протокол на случай выявления запущенной формы ЗНО»**).

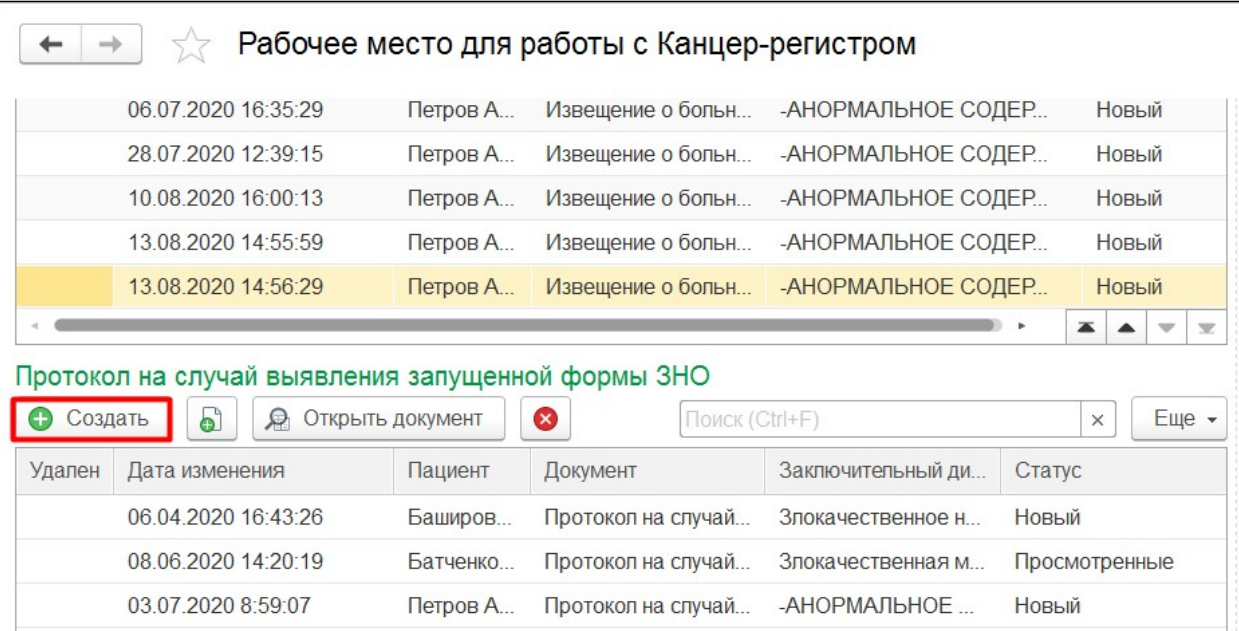

В результате откроется форма создания документа. Заполнить все поля и нажать **«Провести»**, затем **«Отправить в Канцеррегистр».**

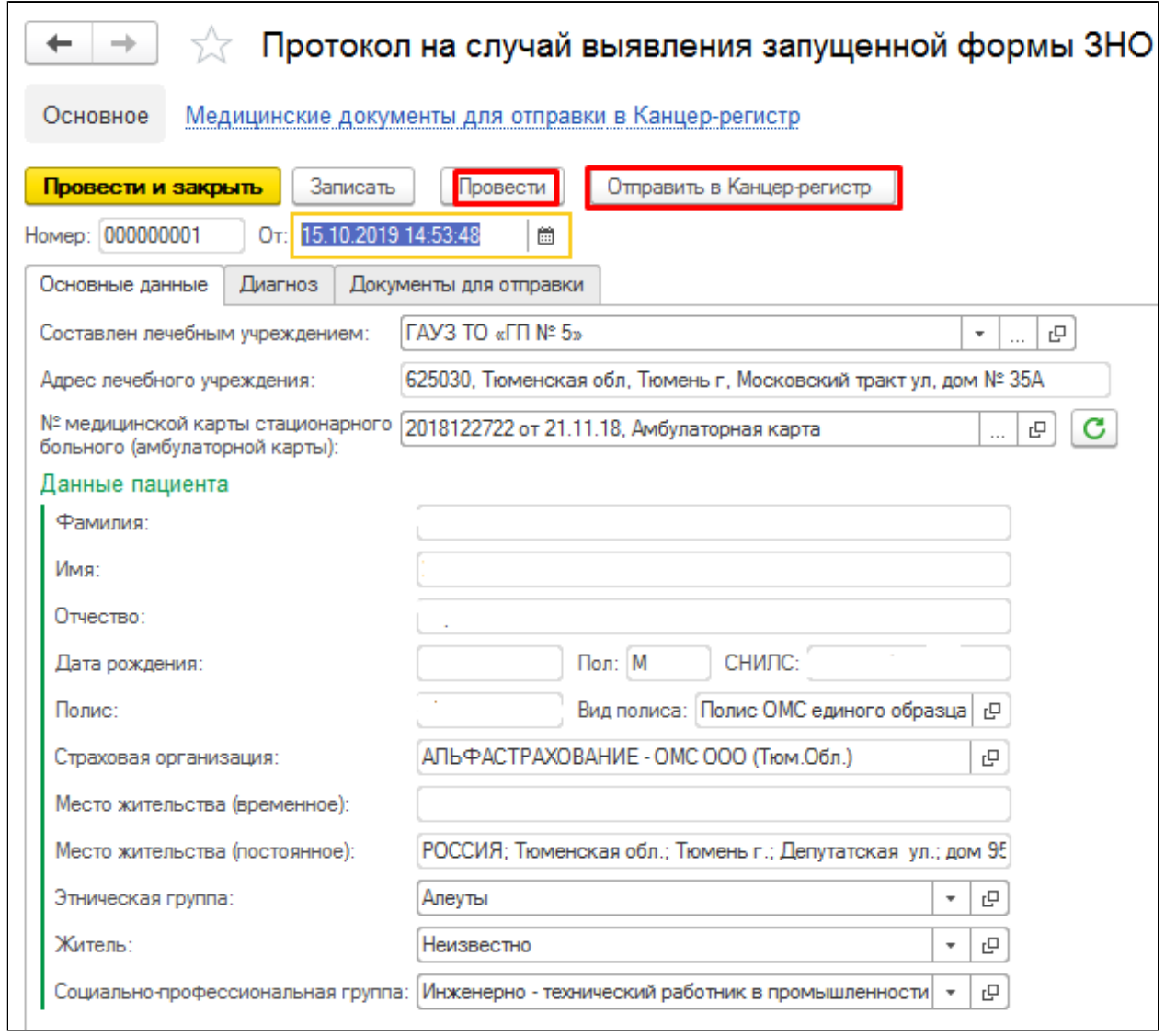

Документ отправится в канцер-регистр и в столбце статус отобразится актуальный статус документа. По мере изменения статусов в канцер-регистре будут изменяться статусы созданных документов в системе.

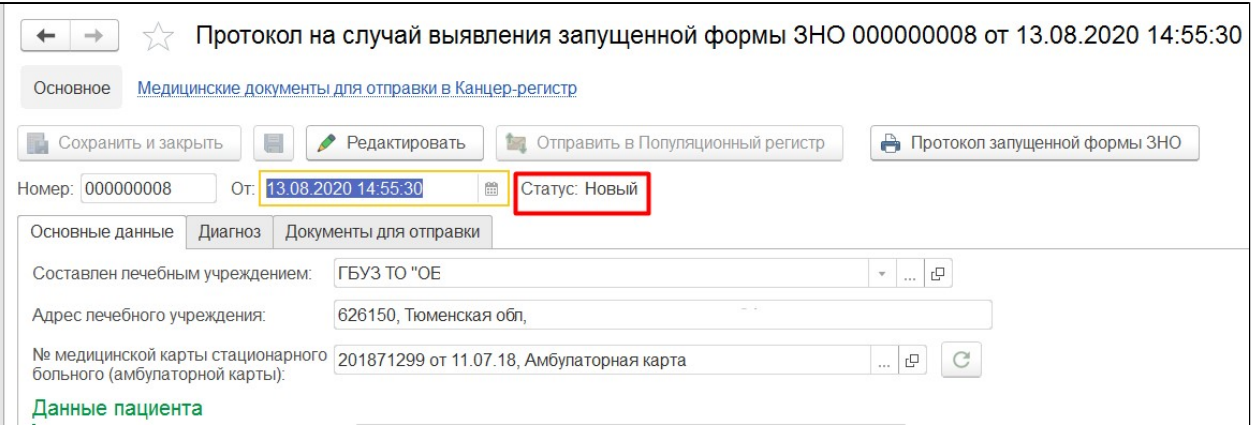

Предварительно необходимо заполнить вкладку «Диагноз».

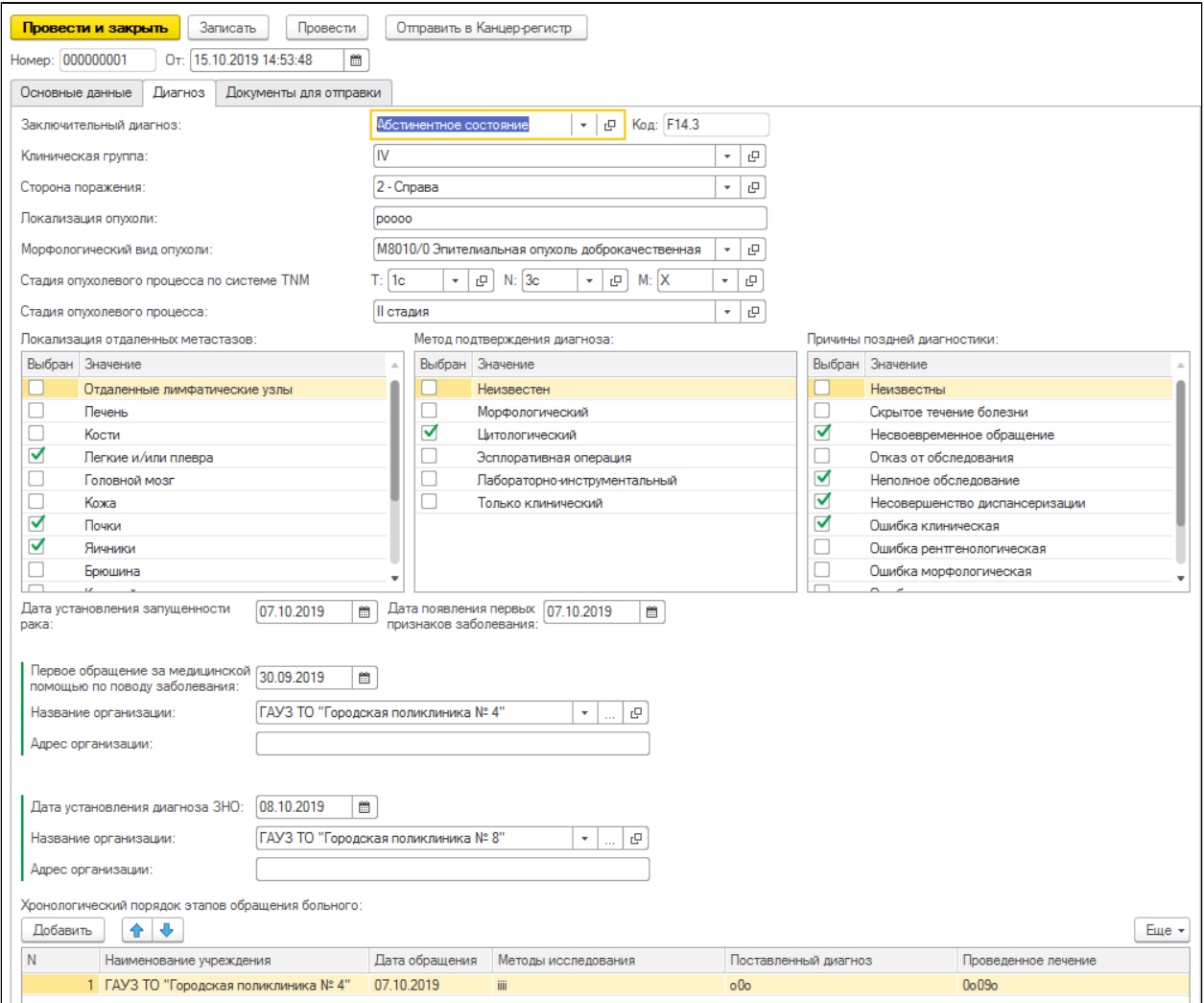

А так же предварительно в извещение необходимо приложить документы по пациенту с помощью команды «Добавить» на вкладке «Документы для отправки».

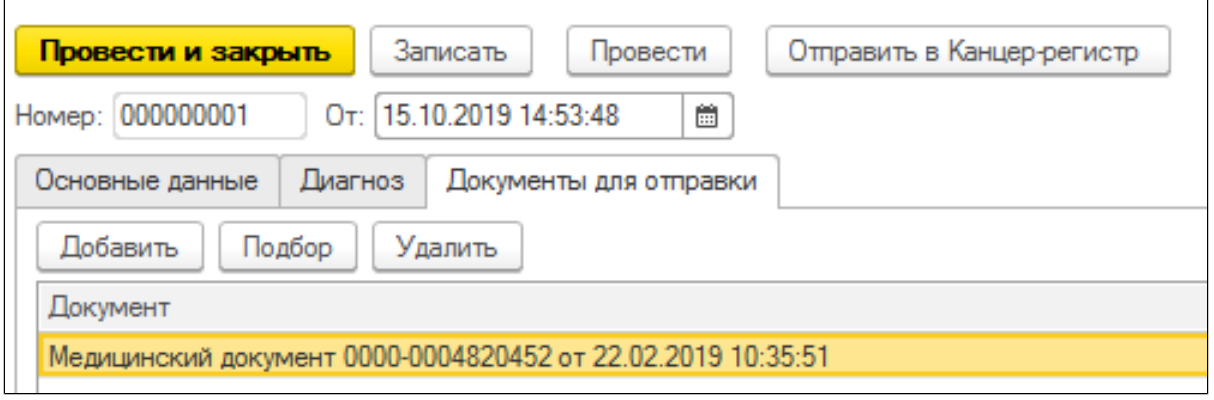